Hélène Toussaint, novembre 2021

Le but de ce document est d'aider à la prise en main de Google Benchmark, une bibliothèque qui fournit des fonctionnalités pour faire du benchmark de code C++. Il existe actuellement deux manières d'utiliser cette bibliothèque :

- en l'installant sur son PC
- en passant par le site web<https://quick-bench.com/>

L'avantage du site web est qu'il n'y a rien à installer, les résultats sont affichés sous forme graphique, on peut choisir entre différents compilateurs et option d'optimisation. L'inconvénient du site web c'est que les tests tournent sur un serveur, et donc suivant la charge du serveur les temps de calcul peuvent varier.

Dans ce document on utilise la dernière release à date de Google Benchmark (v1.6.0), un PC Windows 10 avec Visual Studio 2019 (version 14.27.29110) et Python 3.7.9 préalablement installés.

# Table des matières

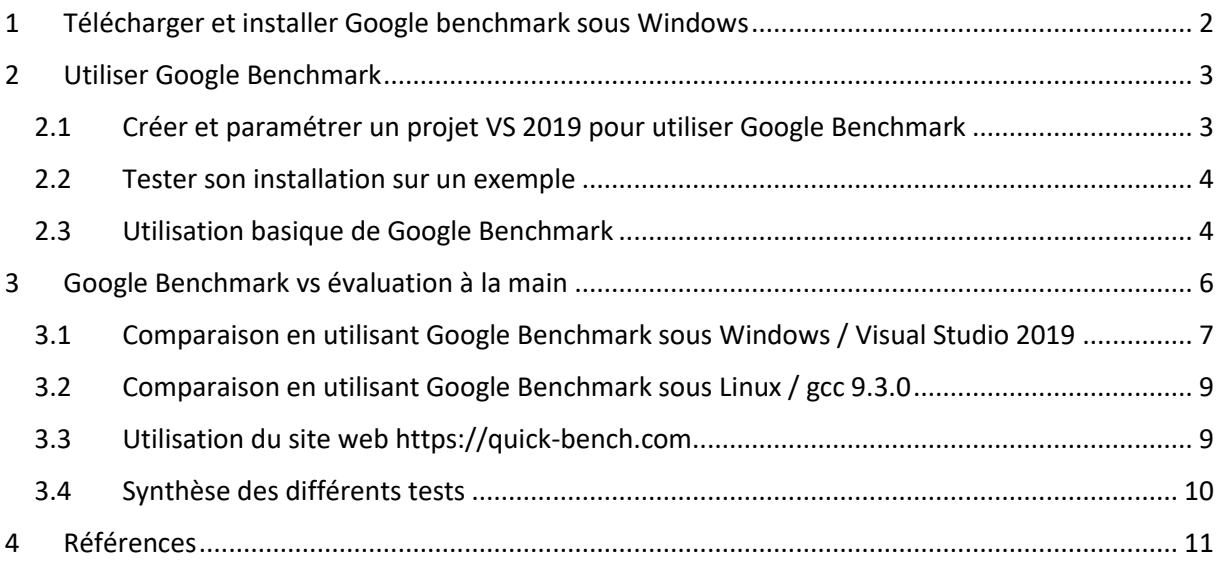

# <span id="page-1-0"></span>1 Télécharger et installer Google benchmark sous Windows

Les instructions d'installation de Google Benchmark sont données sur son github [\[1\]](#page-10-1). Il s'agit simplement d'utiliser git et cmake en ligne de commande. Ceci est facilement réalisable sous Windows avec l'environnement de développement Visual Studio.

En effet, lorsque l'on installe Visual Studio pour développer en C++, tous les outils de programmation liés au C++ (compilateur, cmake, git, …) sont automatiquement installés. Il est alors possible de les utiliser, soit via l'interface graphique de Visual Studio, soit en ligne de commande [\[2\].](#page-10-2) C'est cette dernière option qui nous intéresse ici.

Pour utiliser les outils du C++ en ligne de commande, il suffit d'ouvrir un des *Developer prompts* installés dans le répertoire Visual Studio (pour cela ouvrir le menu Démarrer, puis dans le répertoire « Visual Studio 2019 » cliquer sur le *Developer Command Prompt*souhaité). Il existe différents prompts qui correspondent à différentes architectures cibles (voir [\[3\]\)](#page-10-3). *Developer PowerShell for VS 2019*  s'utilise comme un terminal linux, c'est celui que nous utiliserons dans la suite de ce document.

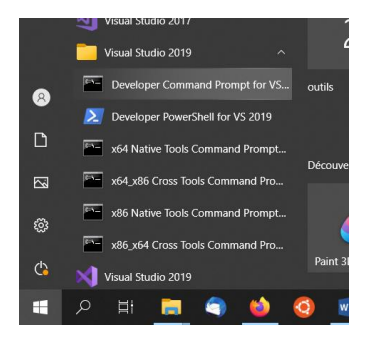

**NB**. Pour éviter les problèmes de droits, ouvrir le *Developer PowerShell* avec les droits d'administrateur : faire un clic droit et choisir « Exécuter avec les droits administrateur »

Créer un répertoire (par exemple "E:\Visual Studio 2019\GoogleBench") qui servira à stocker les fichiers téléchargés et se positionner dedans à partir du *Developer PowerShell :*

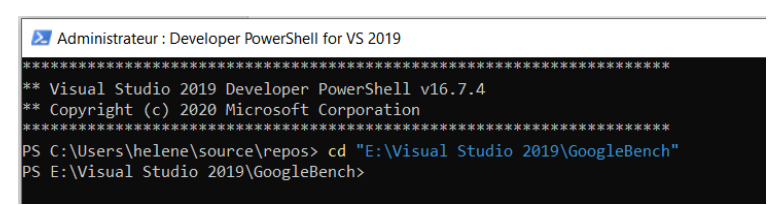

Il ne reste qu'à suivre les instructions données dans la section installation de [\[1\]](#page-10-1). C'est-à-dire taper les commandes suivantes dans notre terminal *Developer PowerShell* :

```
git clone https://github.com/google/benchmark.git
cd benchmark
cmake -E make directory "build"
cmake -E chdir "build" cmake -DBENCHMARK DOWNLOAD DEPENDENCIES=on -
DCMAKE_BUILD_TYPE=Release ../
cmake --build "build" --config Release
```

```
cmake -E chdir "build" ctest --build-config Release
cmake --build "build" --config Release --target install
```
L'avant-dernière commande permet de vérifier que l'installation est réussie en lançant quelques tests de manière automatique.

La dernière commande permet d'installer Google Benchmark de manière globale : c'est-à-dire que vous verrez apparaître un répertoire benchmark dans C:/Program Files (x86)/

## <span id="page-2-0"></span>2 Utiliser Google Benchmark

#### <span id="page-2-1"></span>2.1 Créer et paramétrer un projet VS 2019 pour utiliser Google Benchmark

- Créer un projet Visual Studio vide
- Dans les propriétés du projet, onglet C/C++ > Général > Autres répertoires Include : ajouter le chemin vers les fichiers include de Google Benchmark C:\Program Files (x86)\benchmark\include

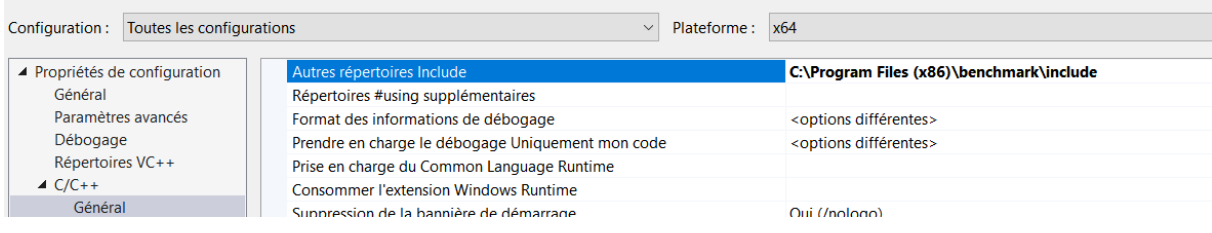

Dans les propriétés du projet, onglet Editeur de liens > entrée > Dépendances supplémentaires : ajouter le chemin vers les fichiers .lib de Google Benchmark ainsi que vers la bibliothèque shlwapi [\(\[4\]\)](#page-10-4).

```
C:\Program Files (x86)\benchmark\lib\benchmark.lib; 
C:\Program Files (x86)\benchmark\lib\benchmark main.lib;
shlwapi.lib
```
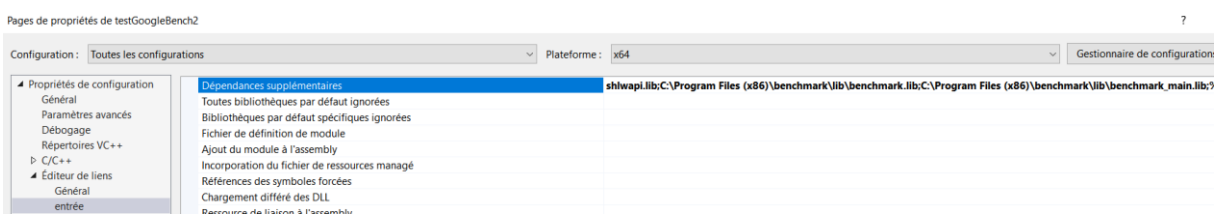

**Remarque** : comme on a compilé la bibliothèque Google Benchmark en mode Release (ce qui paraît logique car les benchmarks se font a priori toujours en Release), Visual Studio va signaler un problème de runtime si on essaie de compiler avec Google Benchmark en mode Debug.

Il n'y a pas vraiment de raison pour utiliser Google Benchmark en mode Debug mais si on tient à le faire, on peut, soit recompiler Google Benchmark en mode Debug et utiliser les .lib ainsi générés à la place des fichiers .lib précédents lorsque l'on compile en Debug (option la plus propre), soit supprimer le flag \_DEBUG dans les propriétés du projet, onglet C/C++ > préprocesseur > Définitions de préprocesseurs.

## <span id="page-3-0"></span>2.2 Tester son installation sur un exemple

Pour vérifier que le projet a été paramétré correctement, on peut tester l'exemple suivant fourni sur le github de Google Benchmark :

```
#include <benchmark/benchmark.h>
static void BM_StringCreation(benchmark::State& state) {
     for (auto _ : state)
        std:: string empty string;
}
// Register the function as a benchmark
BENCHMARK(BM_StringCreation);
// Define another benchmark
static void BM StringCopy(benchmark::State& state) {
     std::string x = "hello";
     for (auto _ : state)
         std::string copy(x);
}
BENCHMARK(BM StringCopy);
BENCHMARK_MAIN();
```
Pour cela, il suffit de copier ce bout de code dans un fichier main.cpp et d'exécuter :

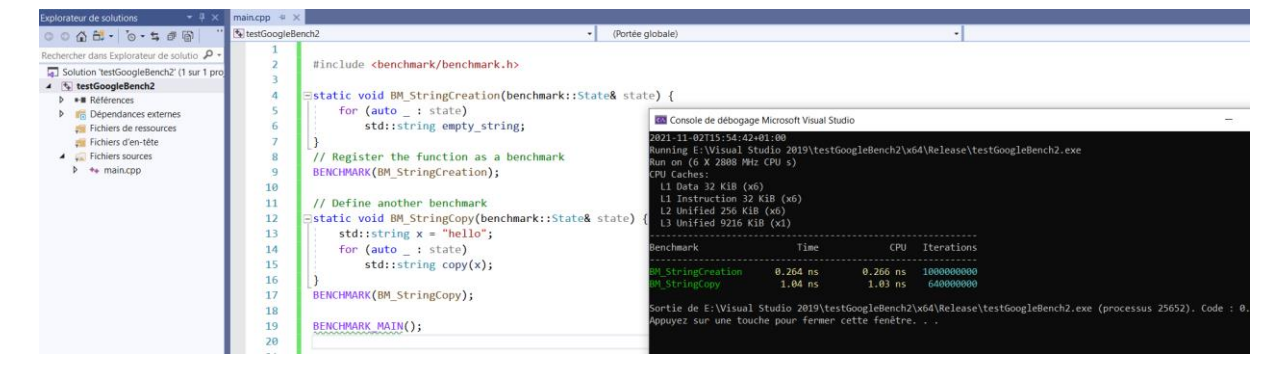

## <span id="page-3-1"></span>2.3 Utilisation basique de Google Benchmark

1. Créer la fonction dont on souhaite connaître la performance. Par exemple, créons une fonction qui calcule la somme de tous les éléments d'un tableau :

```
long my_accumulate(const vector<int> & v, long start)
{
       for (int i : v)
       start += i;
```
return start;

}

2. Appeler cette fonction dans un *Wrapper* qui prend en paramètre un objet de type benchmark::State. La fonction à évaluer doit être appelée dans une boucle qui itère sur les éléments de benchmark::State :

```
const int vSize = 10000;
void my accumulate bench(benchmark::State& state)
{
       vector<int> v(vSize);
       srand(777);
       generate(v.begin(), v.end(), \lceil \cdot \rceil {return rand() % 5; });
       long result = 0;
       for (auto _ : state)
               benchmark::DoNotOptimize(result = my_accumulate(v, 0));
}
```
Le nombre d'itérations de la boucle for (auto \_ : state) sera déterminé dynamiquement par la bibliothèque : elle itère jusqu'à obtenir une mesure du temps CPU statistiquement stable de ce qui se trouve à l'intérieur de la boucle.

La fonction benchmark::DoNotOptimize() force le compilateur à sauvegarder le résultat de l'appel de la fonction dans la mémoire. Ceci évite que le compilateur optimise cette boucle en la supprimant (en effet, le compilateur est capable de se rendre compte que cette boucle est inutile au programme car le résultat n'est jamais utilisé).

3. Ajouter cette fonction à la liste des benchmark : macro BENCHMARK

BENCHMARK(my\_accumulate\_bench);

4. Créer la fonction main : utiliser la macro fournit par la bibliothèque

BENCHMARK\_MAIN();

Code complet :

```
#include <benchmark/benchmark.h>
#include <vector>
using namespace std;
const int vSize = 10000;
long my accumulate(const vector<int> & v, long start)
{
       for (int i : v)
              start += i;
       return start;
}
```

```
void my_accumulate_bench(benchmark::State& state)
{
       vector<int> v(vSize);
       srand(777);
       generate(v.begin(), v.end(), \lceil \cdot \rceil {return rand() % 5; });
       long result = 0;
       for (auto : state)
               benchmark::DoNotOptimize(result = my accumulate(v, 0));
}
BENCHMARK(my accumulate bench);
BENCHMARK_MAIN();
```
5. Lire le résultat de l'exécution

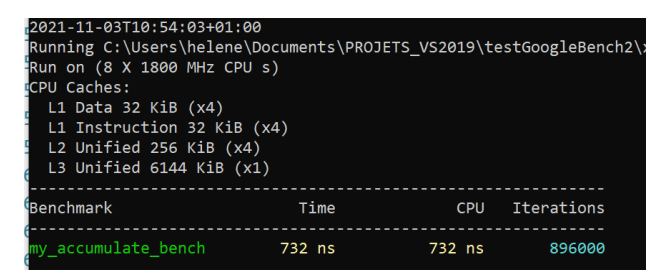

La bibliothèque affiche des informations sur la taille des différents niveaux de cache, puis un tableau dans lequel chaque ligne correspond à l'évaluation d'une fonction :

- la colonne Time donne le temps complet moyen d'un appel à la fonction ;
- la colonne CPU donne le temps moyen pour exécuter une fois la fonction ;
- la colonne Iterations donne le nombre d'itérations total de la boucle for (auto : state) qui a été effectué pour arriver à une mesure CPU statistiquement stable de la fonction.

**NB**. la valeur dans la colonne Time peut être légèrement supérieure à celle dans la colonne CPU car elle donne le temps d'exécution moyen du *wrapper* (pas seulement l'appel à la fonction évaluée).

Pour plus d'information sur les différentes fonctionnalités de Google Benchmark voir [\[5\].](#page-10-5)

## <span id="page-5-0"></span>3 Google Benchmark vs évaluation à la main

On peut se demander quel est l'impact de la bibliothèque sur les temps de calcul. Autrement dit, les mesures de CPU fournis par la bibliothèque sont-elles fiables ?

Pour répondre à cette question on va comparer deux fonctions qui somment les éléments d'un tableau : la fonction qui a servi d'exemple dans la section précédente et la fonction *accumulate* [\(\[6\]\)](#page-10-6) de la bibliothèque standard.

#### <span id="page-6-0"></span>3.1 Comparaison en utilisant Google Benchmark sous Windows / Visual Studio 2019

Le code suivant utilise Google Benchmark pour comparer l'efficacité des 2 fonctions :

```
#include <benchmark/benchmark.h>
#include <vector>
#include <algorithm>
#include <numeric>
using namespace std;
const int vSize = 10000;
long my_accumulate(const vector<int> & v, long start)
{
       for (int i : v)
              start += i;
       return start;
}
void my accumulate bench(benchmark::State& state)
{
       vector<int> v(vSize);
       srand(777);
       generate(v.begin(), v.end(), \lceil \cdot \rceil {return rand() % 5; });
       long result = 0;
       for (auto _ : state)
               benchmark::DoNotOptimize(result = my_accumulate(v, 0));
}
void accumulate bench(benchmark::State& state)
{
       vector<int> v(vSize);
       srand(777);
       generate(v.begin(), v.end(), [] {return rand() % 5; });
       long result = 0;
       for (auto _ : state)
               benchmark::DoNotOptimize(result = accumulate(v.begin(), v.end(), 0));
}
BENCHMARK(accumulate_bench);
BENCHMARK(my_accumulate_bench);
```
BENCHMARK\_MAIN();

Le résultat est le suivant :

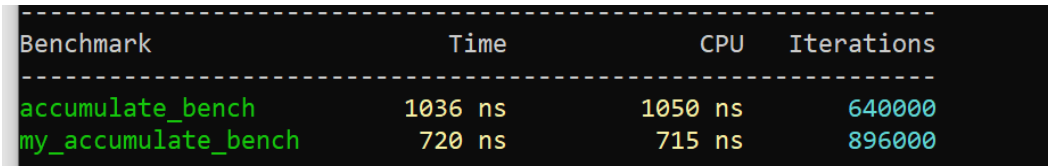

On constate un CPU moyen de 715 nano secondes pour notre fonction contre 1050 nano secondes pour la fonction accumulate de la STL soit un gap de 46%.

Le code suivant compare les deux mêmes fonctions sans utiliser Google Benchmark : on lance un million de fois chaque fonction pour avoir une moyenne fiable et on utilise le résultat de la fonction en l'affichant pour être sûr que le compilateur ne va pas supprimer la boucle.

```
#include <iostream>
#include <vector>
#include <algorithm>
#include <numeric>
#include <chrono>
using namespace std;
int my accumulate(const vector<int>& v, int start)
{
       for (int i : v)
              start += i;
       return start;
}
int main()
{
       const int vSize = 10000;
       const int nbRun = 1000000;
       vector<int> v(vSize);
       //---------------------------------------------------------
       //0. rempli le vector avec des nombres aléatoires
       generate(v.begin(), v.end(), [] {return rand() % 5; });
       int my sum = \theta, acc sum = \theta;
       //---------------------------------------------------------
       //1. test de notre fonction ad hoc
       auto start = chrono::steady_clock::now();
       for (int cpt = 0; cpt < nbRun; ++cpt)
              my_sum = my_accumulate(v, 0);
       auto end = chrono::steady clock::now();
       chrono::duration<double> diff = end - start;
       cout << "my_accumulate : " << diff.count() << endl;
       //---------------------------------------------------------
       //2. test de accumulate de la STL
       start = chrono::steady clock::now();
       for (int cpt = 0; cpt < nbRun; ++cpt)
              acc\_sum = accumulate(v.begin(), v.end(), 0);end = chrono::steady_clock::now();
       diff = end - start;
       cout << "accumulate : " << diff.count() << endl;
```

```
//on utilise les résultats pour éviter que le compilateur optimise en supprimant 
  tout
cout << my sum << endl;
cout << acc_sum << endl;
return 0;
```
On obtient un temps CPU de 0.725 secondes pour un million d'appels à my\_accumulate, soit un CPU moyen de 725 nano secondes par appel.

On obtient un temps CPU de 0.708 secondes pour un million d'appels à std ::accumulate, soit un CPU moyen de 708 nano secondes par appel.

Pour la fonction ad hoc my\_accumulate les résultats obtenus « à la main » correspondent à peu près aux résultats obtenus par Google Benchmark (725 ns vs 715 ns). Par contre pour la fonction de la STL std::accumulate les résultats sont très différents : 708 ns contre 1050 ns avec Google Benchmark.

Cette différence semble venir de l'utilisation de benchmark::DoNotOptimize (car quand on le supprime et qu'on affiche le résultat pour éviter que le compilateur n'optimise en supprimant complétement la boucle alors on retombe sur des résultats similaires).

#### <span id="page-8-0"></span>3.2 Comparaison en utilisant Google Benchmark sous Linux / gcc 9.3.0

}

Testons maintenant la même chose sous linux en compilant avec gcc 9.3.0 et l'option –O2.

Le programme qui utilise Google Benchmark donne 4398 ns pour la fonction accumulate de la STL contre 6101 ns pour la nôtre.

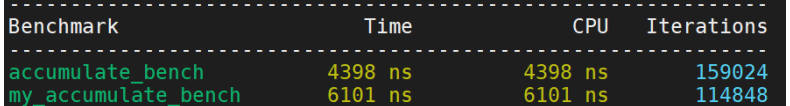

Si on teste avec le second programme (qui n'utilise pas Google Benchmark) on trouve 4,42 secondes pour un million d'appels à my\_accumulate (soit 4420 ns en moyenne par appel) contre 4,40 secondes pour un million d'appels à std ::accumulate (soit 4400 ns en moyenne par appel).

De nouveau, il semble que la fonction benchmark::DoNotOptimize perturbe les temps d'exécution.

#### <span id="page-8-1"></span>3.3 Utilisation du site we[b https://quick-bench.com](https://quick-bench.com/)

Le même code exécuté sur le site [https://quick-bench.com](https://quick-bench.com/) donne des résultats légèrement meilleurs pour la fonction std ::accumulate de la STL (qu'on utilise benchmark::DoNotOptimize ou pas). Sur la figure suivante le temps de calcul pour std ::accumulate apparaît en bleu, et en rose pour notre fonction my\_accumulate.

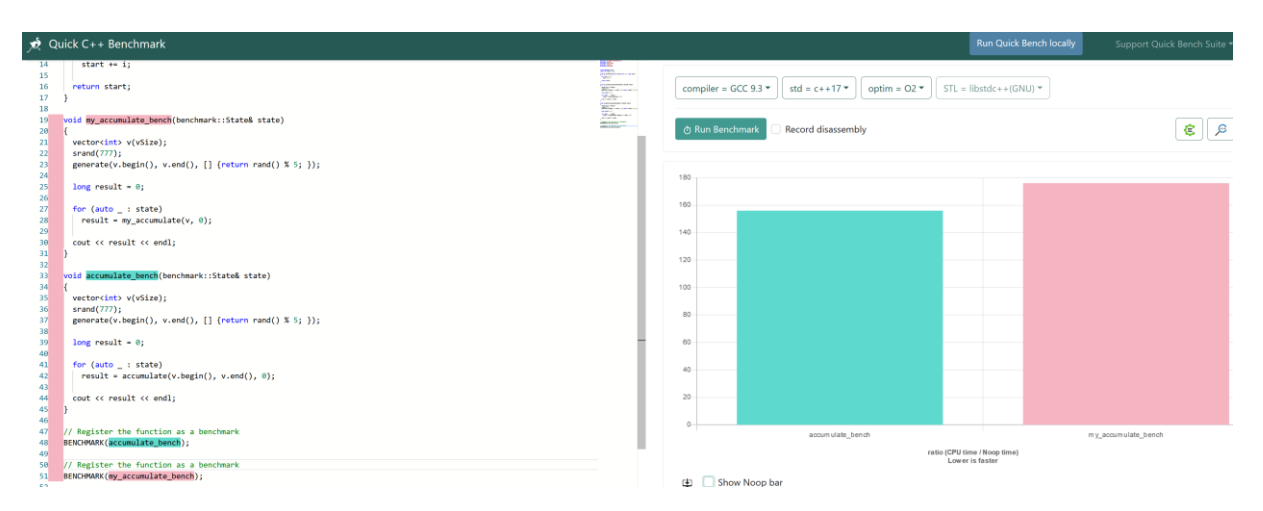

*Figure 1. Résultats obtenus avec le site [https://quick-bench.com](https://quick-bench.com/) (en bleu le cpu moyen de std ::accumulate et en rose celui de my\_accumulate)*

# <span id="page-9-0"></span>3.4 Synthèse des différents tests

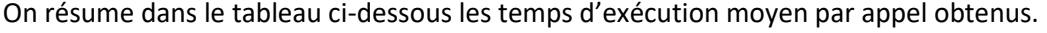

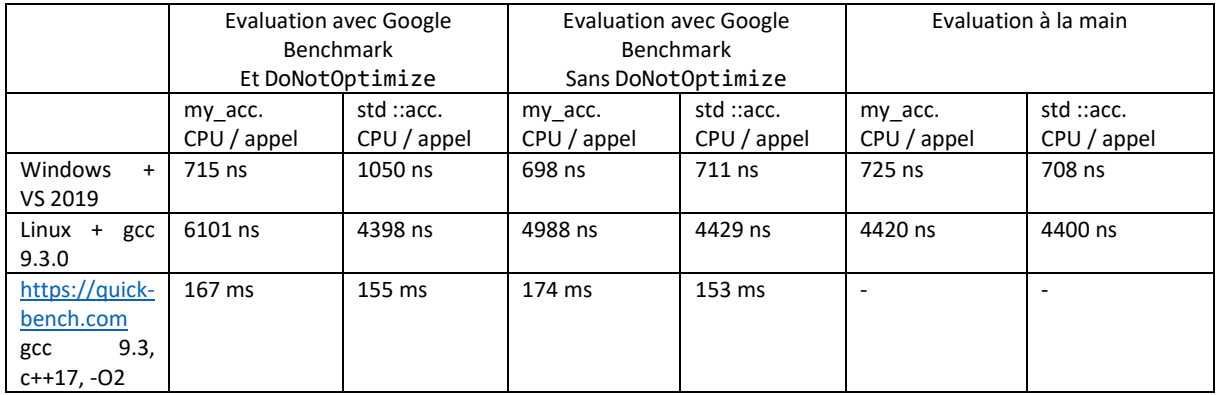

Comme on peut le voir dans le tableau, une des difficultés du benchmark en C++ réside dans le fait que les résultats sont fortement impactés par la plateforme et le compilateur utilisé.

Cependant, on peut déduire du tableau de résultats, que l'utilisation de benchmark::DoNotOptimize perturbe assez fortement les temps de calcul. Il semble donc préférable de ne pas utiliser cette fonctionnalité. Le sit[e https://quick-bench.com](https://quick-bench.com/) donne des résultats assez similaires à ce qu'on obtient en faisant des tests à la main. Il semble donc une option très intéressante étant donné sa facilité d'utilisation. Néanmoins il faudrait faire d'autres tests pour valider ces déductions.

# <span id="page-10-0"></span>4 Références

- <span id="page-10-1"></span>[1] <https://github.com/google/benchmark>
- <span id="page-10-2"></span>[2] <https://docs.microsoft.com/en-us/cpp/build/building-on-the-command-line?view=msvc-160>
- <span id="page-10-3"></span>[3] [https://docs.microsoft.com/en-us/cpp/build/building-on-the-command-line?view=msvc-](https://docs.microsoft.com/en-us/cpp/build/building-on-the-command-line?view=msvc-160#developer_command_prompt_shortcuts)[160#developer\\_command\\_prompt\\_shortcuts](https://docs.microsoft.com/en-us/cpp/build/building-on-the-command-line?view=msvc-160#developer_command_prompt_shortcuts)
- <span id="page-10-4"></span>[4] [https://github.com/google/benchmark/blob/main/docs/platform\\_specific\\_build\\_instruction](https://github.com/google/benchmark/blob/main/docs/platform_specific_build_instructions.md) [s.md](https://github.com/google/benchmark/blob/main/docs/platform_specific_build_instructions.md)
- <span id="page-10-5"></span>[5] Google benchmark. User Guide. [https://github.com/google/benchmark/blob/main/docs/user\\_guide.md](https://github.com/google/benchmark/blob/main/docs/user_guide.md)
- <span id="page-10-6"></span>[6] Cpp Reference. std::accumulate.<https://en.cppreference.com/w/cpp/algorithm/accumulate>